# **SUT New Student Registration Guideline**

Please follow the guideline and fill in your information to complete a new student registration process.

### **STEP 1: LOGIN**

Log in to SUT registration system at **https://reg3.sut.ac.th/registrar/login.asp**

LOGIN CODE: Student ID (D63XXXXXX)

PASSWORD: passport number without alphabet for graduate student or full passport number for undergraduate student

*To continue please click DO not wish to evaluate now, for the later evaluation == Click here*

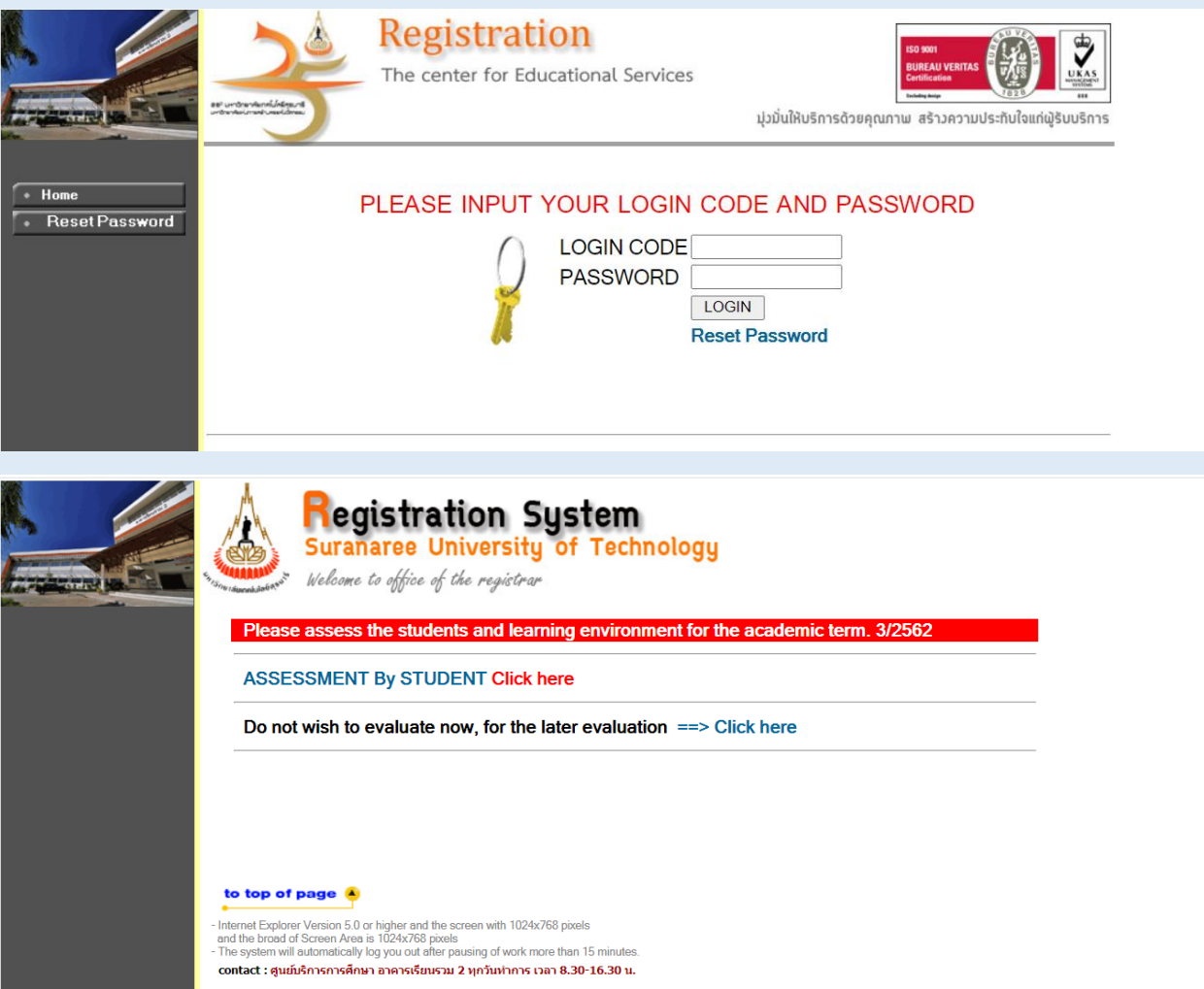

## **STEP 2: STEPS FOR NEW STUDENTS**

You will see menu on the left hand side please click on *Step New Students*

(Please see the yellow star)

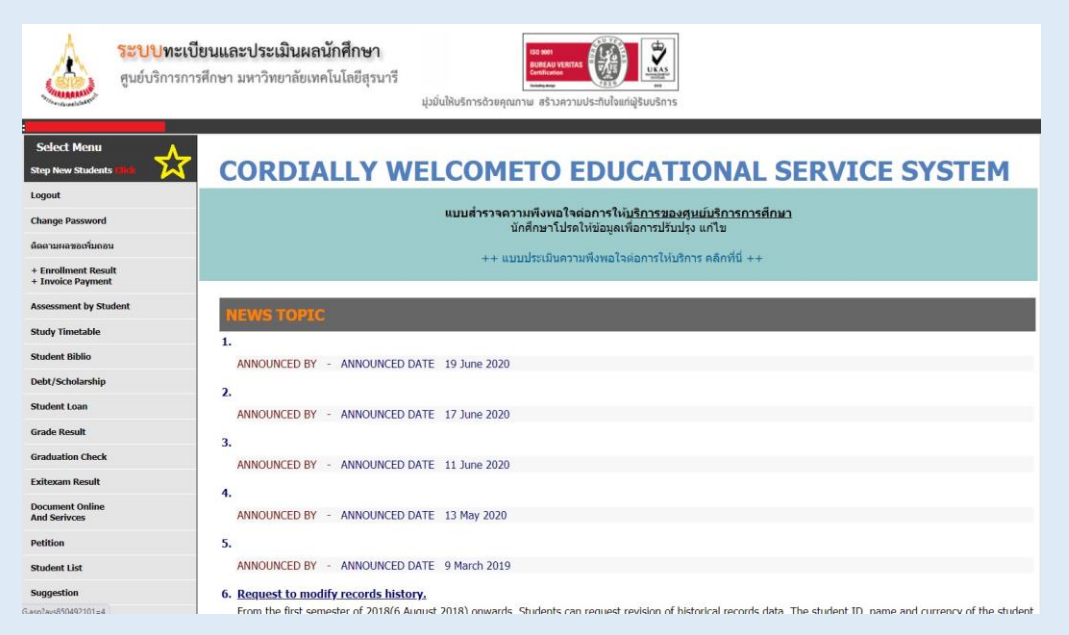

You will see the page please click on *Go to page Student Record*

(Please see the red arrow)

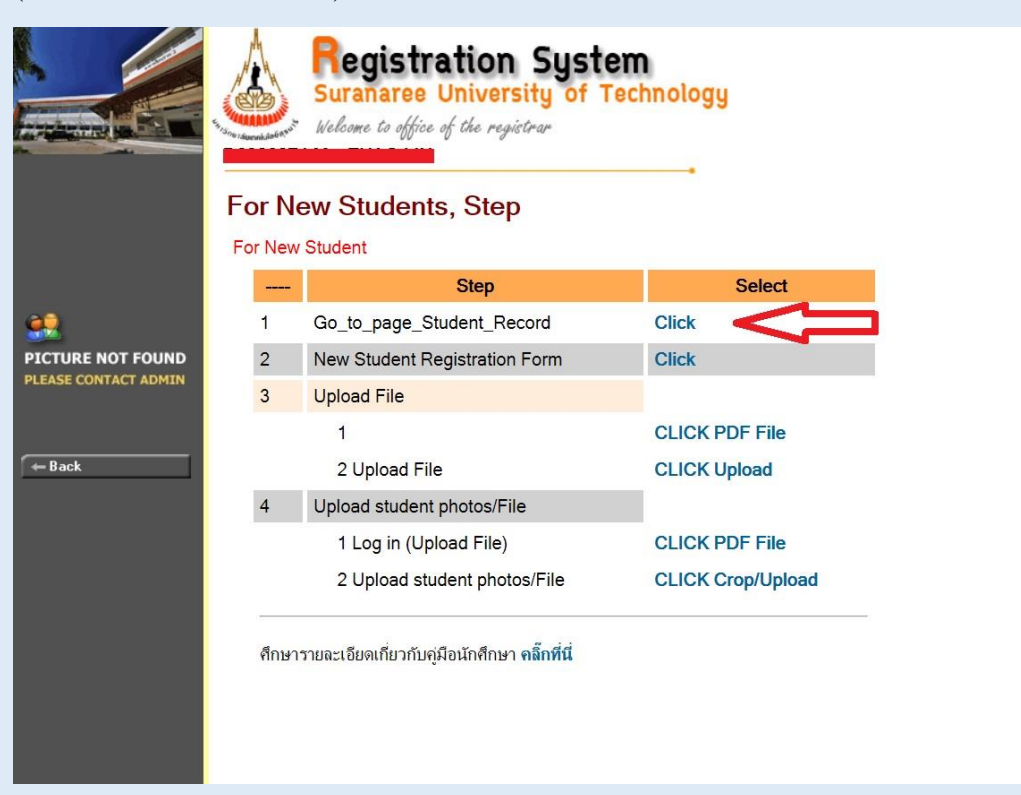

#### **Please complete STUDENT RECORD in 3 parts (School/Personal/Family)**

Click SUBMIT in all part as your information will be saved.

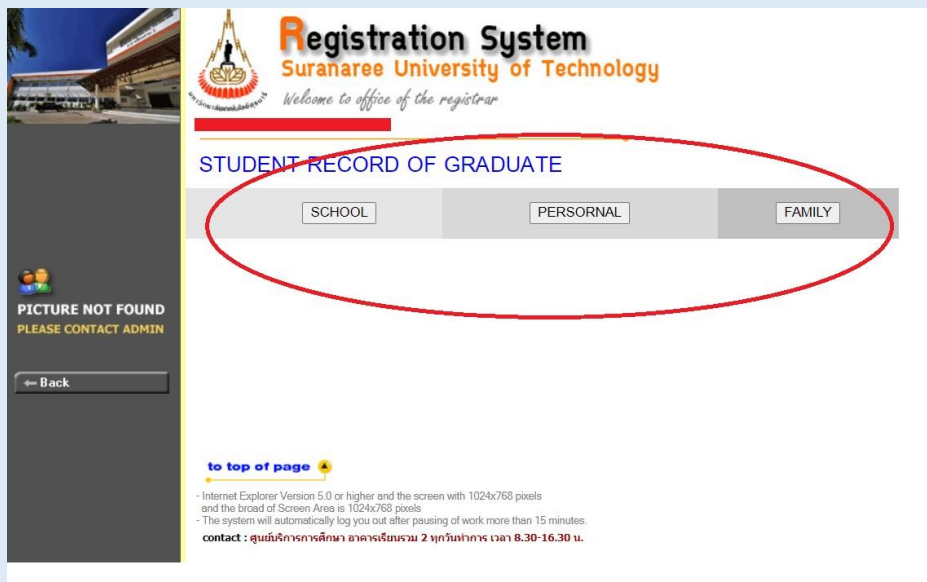

After you have completed the 3 parts, please return to the main page,

Click on *New Student Registration form* the system will generate a New Student Registration Form for you in PDF file, please download it and keep the file on your device.

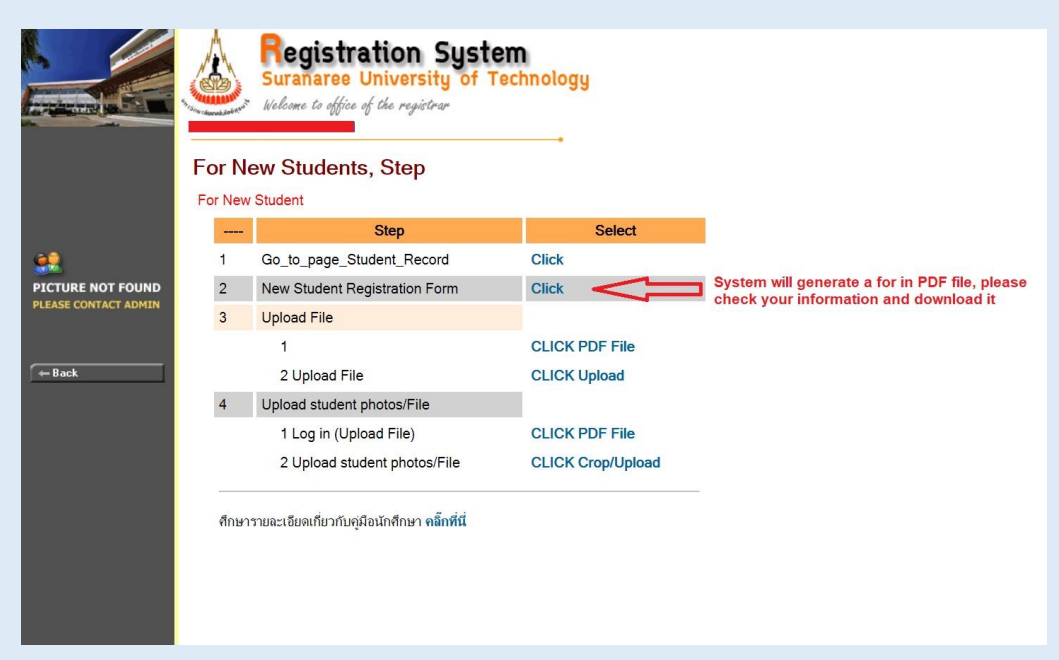

#### **STEPS 3: UPLOAD**

To complete steps for new student please upload a New Student Registration Form and a Photo for SUT student ID card.

Please go back to the main page and *CLICK Upload* (please see a the green arrow)

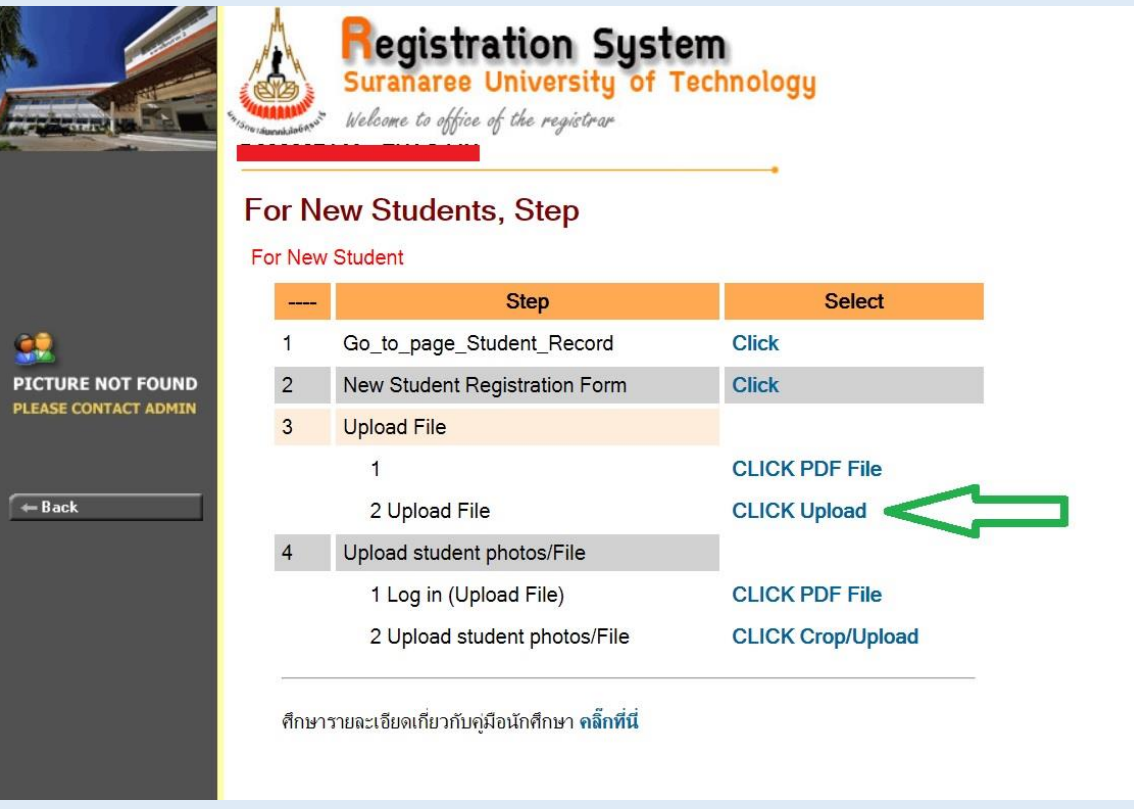

The system will bring you to the new page please choose ENGLISH and log in again.

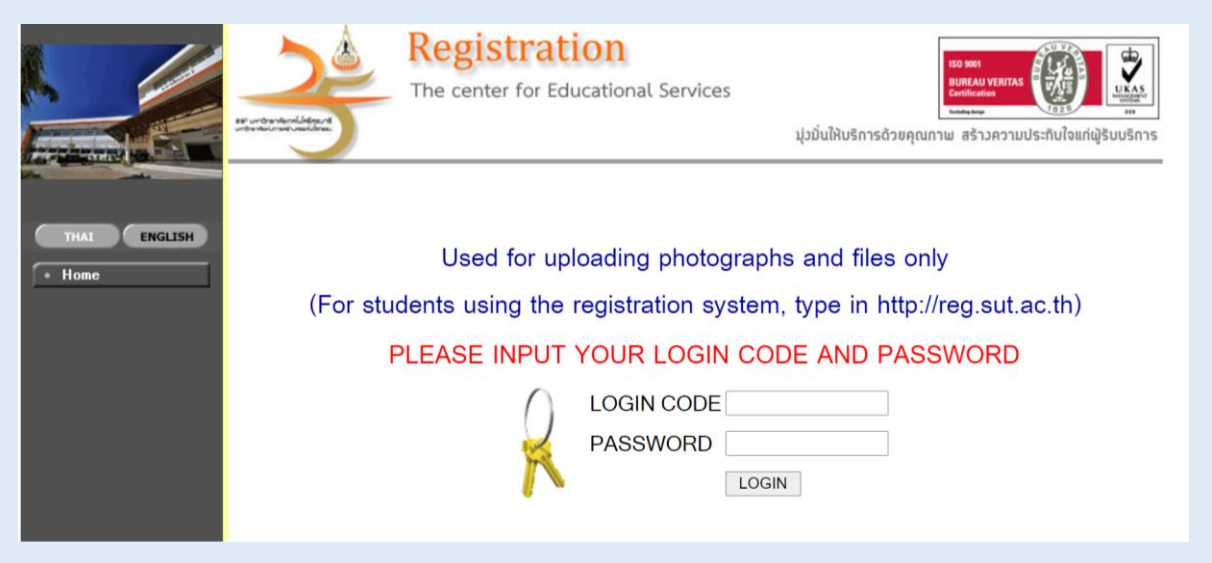

#### The page will appear your name and student ID in the red bar

Please upload your photo for SUT student ID at *Upload Picture* and *Upload registration form* to complete all steps.

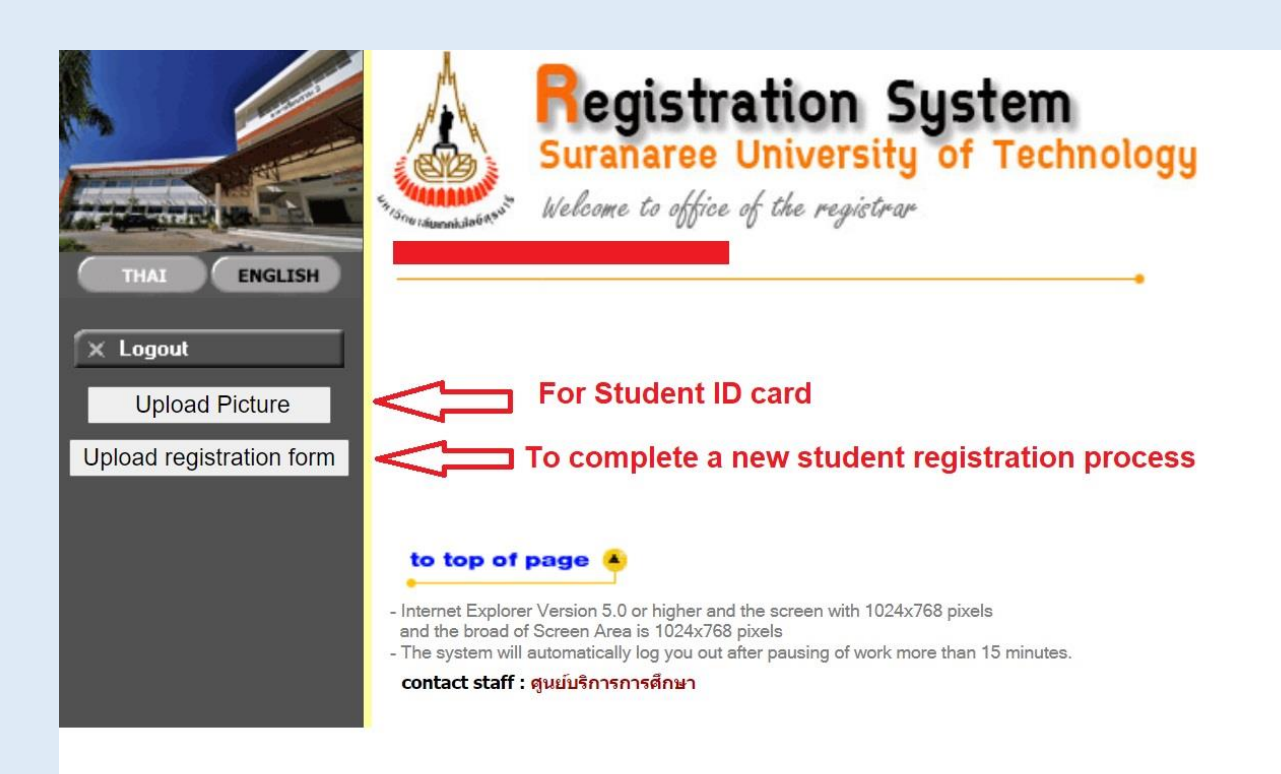

## **Upload Picture**

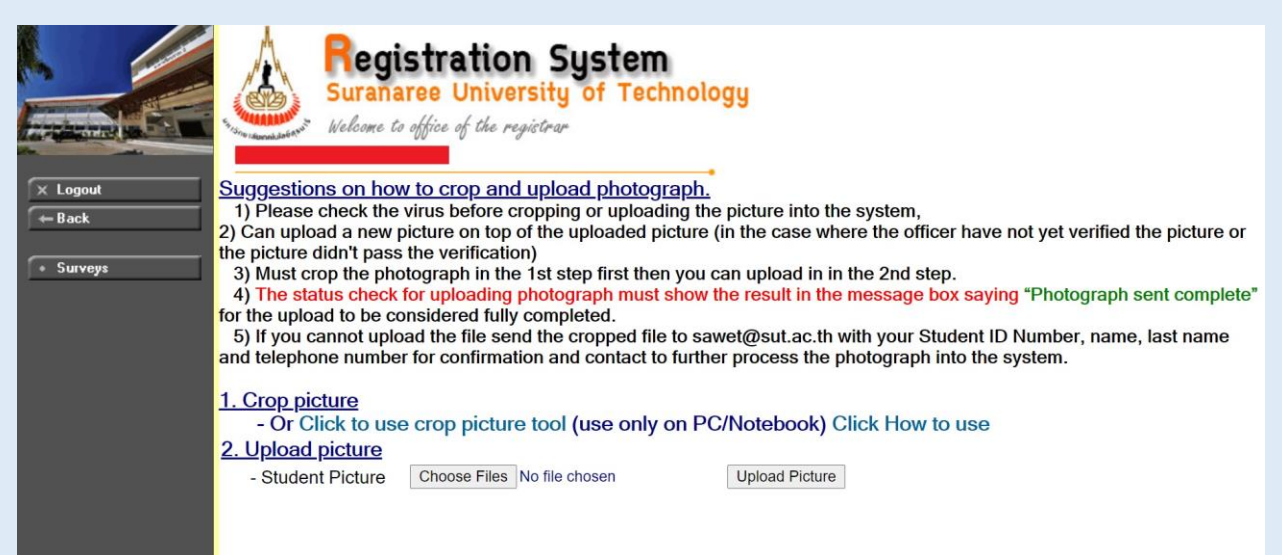

# **Upload Registration Form**

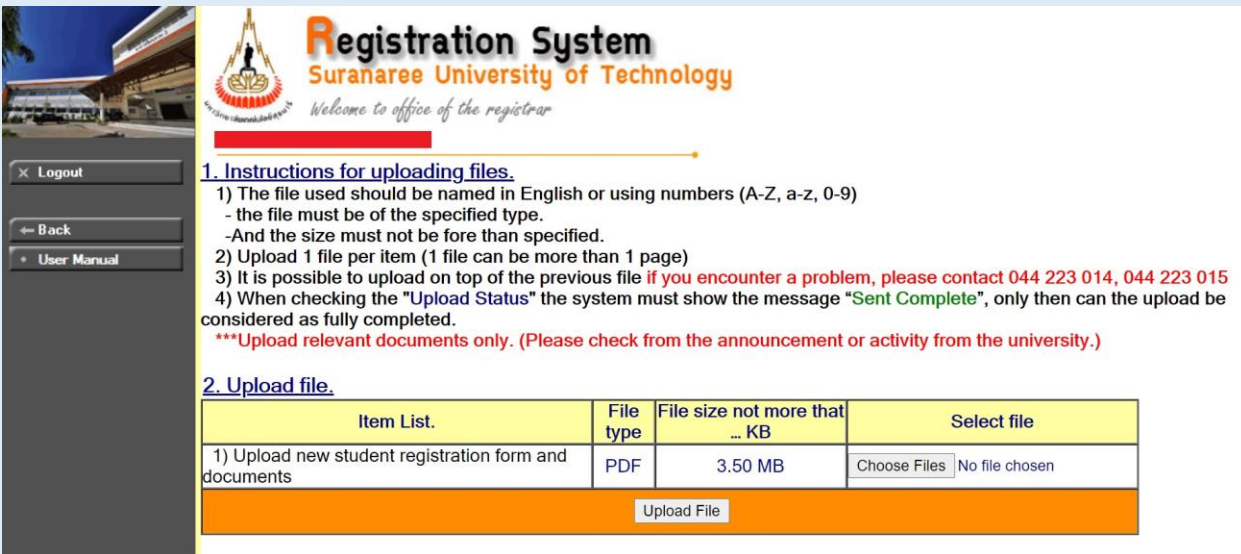

# Congratulations!

You have completed all steps for SUT new student registration procedures.

Welcome to Suranaree University of Technology.